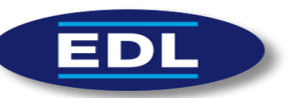

XPVW-MUT rev1 V7.2.25.7

# Manuel Utilisateur

# *XPloreView Web*

*V7.2.25.7*

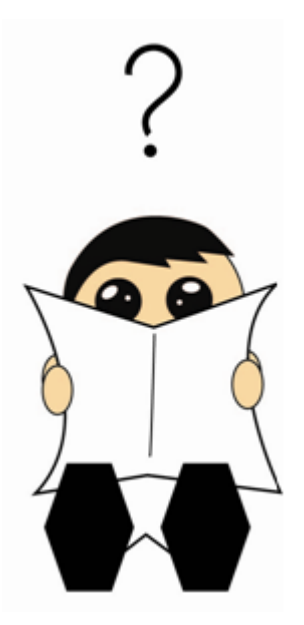

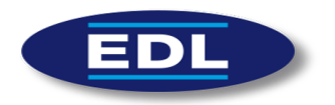

# Table des matières

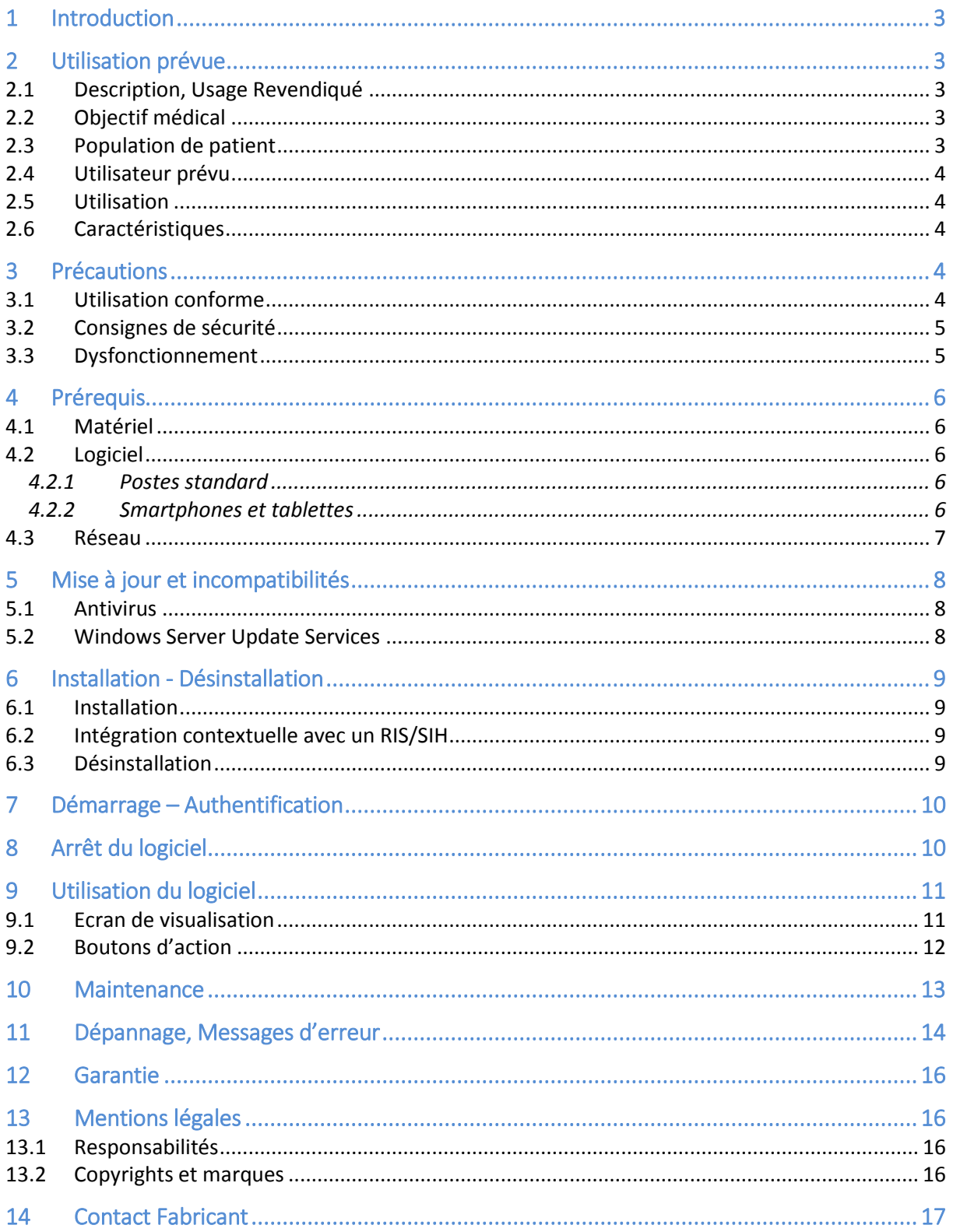

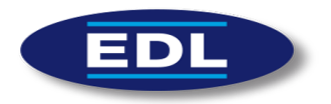

# 1 Introduction

Ce document est le guide utilisateur du logiciel XploreView Web version V7.2.25.7, conçu par EDL.

Il est recommandé de lire attentivement les instructions avant d'utiliser le logiciel.

Veuillez lire attentivement les précautions marquées du symbole  $\langle \cdot | \cdot \rangle$ , pour vous assurer que l'appareil est utilisé dans les meilleures conditions et en toute sécurité.

Ci-dessous les différents symboles réglementaires utilisés dans le document et le logiciel :

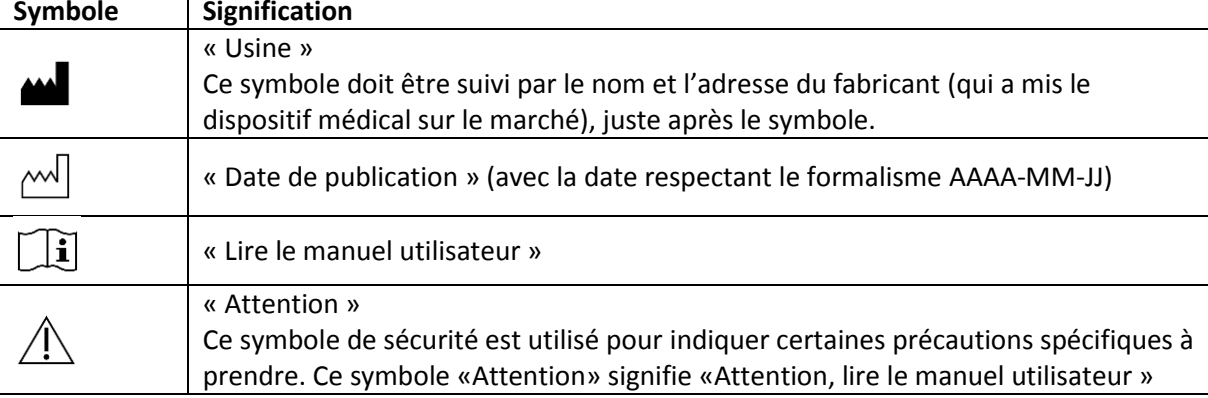

# 2 Utilisation prévue

# 2.1 Description, Usage Revendiqué

XploreView Web est une solution logicielle dont l'usage revendiqué est de fournir une aide au diagnostic pour des médecins.

Il affiche des images médicales et fournit des outils de traitement numériques aux utilisateurs.

Pour avoir accès aux images, il s'interface avec un ou plusieurs PACS (Picture Archiving and Communication System).

Il est possible d'utiliser le logiciel dans un environnement clinique, mais aussi en garde radiologique ou pour de la téléradiologie.

#### 2.2 Objectif médical

Le but médical de l'application est de permettre à des radiologues et praticiens d'interpréter des examens d'imagerie médicale (exceptée mammographie) afin d'émettre un diagnostic.

#### 2.3 Population de patient

Sont concernés par ce dispositif, tous les patients pouvant faire l'objet d'examens médicaux basés sur de l'imagerie : scanner, IRM, échographe, radiologie numérique et autres. Le patient n'est pas l'utilisateur du dispositif.

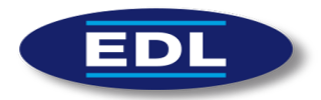

#### 2.4 Utilisateur prévu

L'application est utilisée exclusivement par des radiologues et praticiens dans le but d'interpréter des examens d'imagerie médicale.

Le dispositif ne doit être utilisé, à des fins d'aide au diagnostic, que par des professionnels de la santé, formés à l'interprétation d'images médicales.

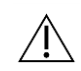

#### 2.5 Utilisation

Conditions de visibilité :

Logiciel destiné à être utilisé sur le support informatique d'exploitation, y compris un ordinateur portable dont l'angle d'observation ne doit pas s'écarter du cône de visibilité propre à l'écran utilisé.

Fréquence d'utilisation :

Une fois par an jusqu'à 80 fois par jour. Attention aux utilisations prolongées d'écrans d'ordinateur pouvant provoquer une fatigue oculaire et une altération de la vision.

#### 2.6 Caractéristiques

Le logiciel possède les principales caractéristiques suivantes :

- $\checkmark$  Compatible ordinateurs desktops, tablettes et smartphones (cf. §Prérequis).
- $\checkmark$  Compatible navigateurs internet Chrome, Firefox et Internet Explorer (cf. §Prérequis).
- $\checkmark$  Console de traitement d'images multi-modalité intégrant tous les outils nécessaires pour l'interprétation des clichés (fenêtrage, zoom, mesures de distance, mesures d'angle et mesures spécifiques).
- $\checkmark$  Modules MPR, MIP et synchronisation de coupes.
- Transfert sécurisé via le protocole SSL.
- $\checkmark$  Intégration contextuelle avec un RIS ou un SIH.
- $\checkmark$  Affichage des antécédents des patients.
- $\checkmark$  Différents modules pour diffuser les images :
	- o Export des images aux formats DICOM et PNG sur le disque dur.
	- $\circ$  Envoi d'email avec génération d'un lien unique qui pointe vers l'examen.

#### 3 Précautions

#### 3.1 Utilisation conforme

Voir §2 « Utilisation prévue ».

Toute utilisation inappropriée est interdite.

Vérifier que le produit est opérationnel en tout temps et gardez-le en bonnes conditions d'utilisation.

Seuls les techniciens d'EDL sont autorisés à intervenir sur l'administration de XPloreView Web.

 $\sqrt{1}$  Les mesures et leurs valeurs sont données à titre indicatif. En effet, EDL ne peut pas garantir la chaine d'acquisition des images, ainsi que l'exactitude et le contrôle des valeurs des mesures.

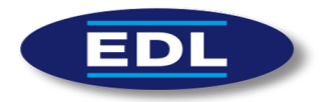

#### 3.2 Consignes de sécurité

Voir §10 « Dépannage, Messages d'erreur ».

#### 3.3 Dysfonctionnement

En cas de dysfonctionnement :

- Arrêter immédiatement l'utilisation du logiciel.
- Essayer d'identifier ou d'éliminer les causes en utilisant le mode opératoire décrit dans ce document (paragraphe Messages d'erreur, dépannage).
- S'il n'est pas possible d'identifier ou d'éliminer la cause en utilisant ce document, appelez le service après-vente d'EDL (cf. §13 Fabricant à la fin de ce document).

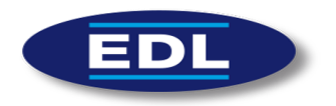

#### 4 Prérequis

#### 4.1 Matériel

Les postes de travail devront respecter les prérequis suivants :

- Processeur de type Intel core i3 minimum
- 4 Go de RAM

L'espace disque local importe peu.

Les images doivent être visualisées sur un écran certifié Medical Display car ils possèdent une résolution de pixel importante et car il est possible de les calibrer via un capteur externe.

Faire une recherche sur Internet ou contacter le fournisseur pour savoir si l'écran est bien certifié Medical Display.

#### 4.2 Logiciel

#### 4.2.1 Postes standard

Les systèmes d'exploitation supportés sont :

- Windows 10 (32 et 64 Bits)
- Windows  $8/8.1$  (32 et 64 Bits)
- Windows Seven SP1 (32 et 64 Bits)

Il sera fortement préconisé de s'assurer que les postes de travail soient à jour au niveau du système d'exploitation et des drivers des différents matériels (composants internes et périphériques).

Les navigateurs web validés actuellement par ordre de rapidité sont :

- 1. Google Chrome version 62 minimum
- 2. Mozilla Firefox ESR version 56 minimum
- 3. Microsoft Edge version 41 minimum
- 4. Microsoft Internet Explorer 11 (nécessite l'installation du KB3139929 et un paramétrage spécifique de la zone intranet local)

Il sera nécessaire de faire des tests préalables si le navigateur utilisé ne fait pas partie de la liste ci-dessus.

Afin de se protéger contre les maliciels, un antivirus doit être installé sur le poste.

#### **4.2.2** Smartphones et tablettes

Les applications Xplore (à l'exception de XploreView) sont compatibles sur les appareils exécutant les systèmes d'exploitation iOS et Android.

L'appareil devra cependant disposer au minimum de 2Go de RAM.

Les systèmes d'exploitation mobiles évoluant rapidement, il sera recommandé de tester au préalable le matériel pour s'assurer de sa compatibilité.

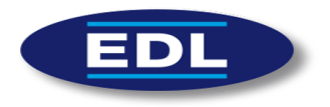

#### 4.3 Réseau

Les prérequis du débit montant/descendant pour une utilisation du logiciel par internet sont les suivants :

- Minimum 8Mb si Scanner/IRM ou Tomographie,
- Minimum 4Mb si mammographie,
- Minimum 2Mb si radio/échographie.

En local, un débit minimal de 100Mb est conseillé.

Il est nécessaire de mettre en place de la Qualité de Service (QoS) sur les liens intersites afin de garantir des débits dédiés au transfert d'images.

Un réseau inapproprié rendrait impossible d'utiliser le logiciel. Le protocole HTTPS doit être utilisé pour sécuriser le transfert des données médicales et l'adresse IP du PACS doit être fixe.

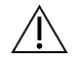

Remarques :

- l'application du logiciel XploreView Web sur un réseau TI (Technologies de l'Information) peut engendrer des risques précédemment non identifiés pour les patients, les utilisateurs ou les tiers;
- il est conseillé au client d'identifier, d'analyser, d'évaluer et de maîtriser ces risques;
- les modifications ultérieures apportées au réseau TI peuvent introduire de nouveaux risques et exiger une analyse supplémentaire; et
- les modifications apportées au réseau TI comprennent:
	- o des modifications de configuration du réseau TI;
	- $\circ$  l'ajout d'éléments (plates-formes matérielles et/ou logicielles ou applications logicielles) au réseau TI;
	- o le retrait d'éléments du réseau TI;
	- o la mise à jour des plates-formes matérielles et/ou logicielles ou applications logicielles sur le réseau TI; et
	- o la mise à niveau des plates-formes matérielles et/ou logicielles ou applications logicielles sur le réseau TI.

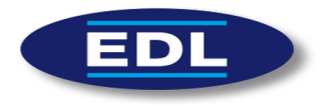

# 5 Mise à jour et incompatibilités

Si une mise à jour d'éléments logiciels ou matériels est effectuée par le client, un technicien EDL doit en être informé. Ces éléments sont les suivants :

- Client :
	- o Navigateur internet : Chrome, Firefox, Internet Explorer.
	- Serveur :
		- o OS : Windows,
		- o Antivirus/pare-feu,
		- o Matériel physique.
- Se référer aux prérequis (cf. §3).

#### 5.1 Antivirus

Il sera demandé d'exclure de l'analyse antivirus les répertoires d'installation (et leurs sousrépertoires) des applications EDL, par exemple :

C:\Program Files (x86)\EDL\

Nb : D'autres exceptions, en fonction des modules utilisés pourront être demandées.

#### 5.2 Windows Server Update Services

Afin d'éviter une saturation de la bande passante liée aux mises à jour Windows ou afin d'éviter l'installation automatique d'une mise à jour qui apporterait une instabilité, EDL préconise la mise en place d'un serveur WSUS afin de pouvoir contrôler le déploiement des mises à jour Windows sur les serveurs et les postes de travail. Mettre en place une Qualité de Service (QoS) permet également d'optimiser la bande passante.

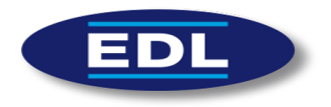

#### 6 Installation - Désinstallation

#### 6.1 Installation

ucune installation n'est nécessaire côté client.

#### 6.2 Intégration contextuelle avec un RIS/SIH

L'appel contextuel s'effectue en lançant une requête (depuis un RIS, SIH....) qui ouvre un onglet avec XPloreView Web.

- La base de l'url est la suivante : https://**IP\_PACS\_DIFF**/XaDicomViewer/? L'adresse IP est celle du serveur où est installé le viewer :
	- o Serveur de diffusion sécurisé si accès extérieur,
	- o Système PACS interne,
	- o …
- Doit suivre un de ces arguments avec la valeur correspondante :

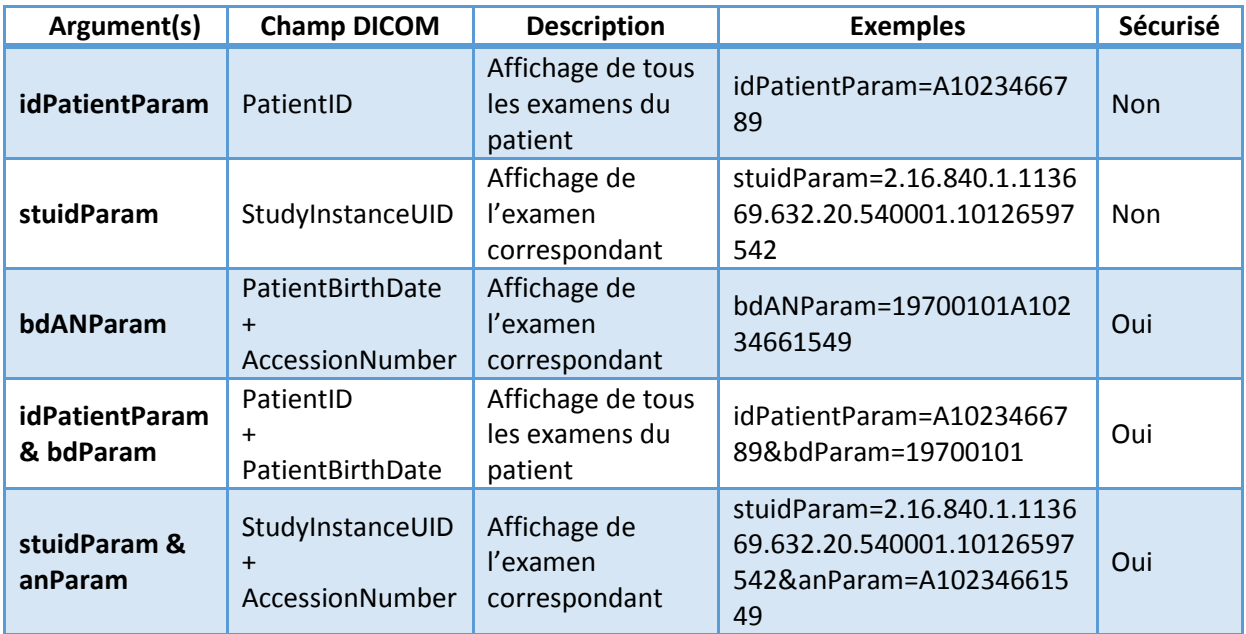

• Exemples d'URL :

<https://192.168.7.100/XaDicomViewer/?idPatientParam=A1023466789> <https://192.168.7.100/XaDicomViewer/?stuidParam=2.16.840.1.113669.632.20.540001.10126597542> <https://192.168.7.100/XaDicomViewer/?bdANParam=19700101A10234661549> <https://192.168.7.100/XaDicomViewer/?idPatientParam=A1023466789&bdParam=19700101> [https://192.168.7.100/XaDicomViewer/?stuidParam=2.16.840.1.113669.632.20.540001.1012659754&](https://192.168.7.100/XaDicomViewer/?stuidParam=2.16.840.1.113669.632.20.540001.1012659754&anParam=A10234661549) [anParam=A10234661549](https://192.168.7.100/XaDicomViewer/?stuidParam=2.16.840.1.113669.632.20.540001.1012659754&anParam=A10234661549)

#### 6.3 Désinstallation

Aucune désinstallation n'est nécessaire côté client.

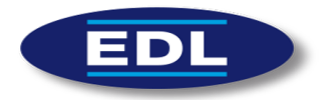

#### 7 Démarrage – Authentification

Le logiciel est un pur client lancé par des applications tierces. L'interfaçage de l'application XploreView Web est décrit au §6.2.

# 8 Arrêt du logiciel

L'arrêt du logiciel s'effectue en fermant l'onglet du navigateur internet dans lequel il est lancé.

Le logiciel peut être fermé à tout moment sans risques pour la sécurité des données médicales.

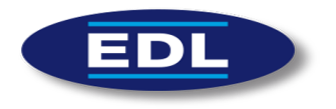

# 9 Utilisation du logiciel

#### 9.1 Ecran de visualisation

 $\checkmark$  Si plusieurs séries d'images composent l'examen, il est proposé à l'utilisateur de cliquer sur l'imagette de la série voulue pour déclencher son chargement : Cliquer pour charger:

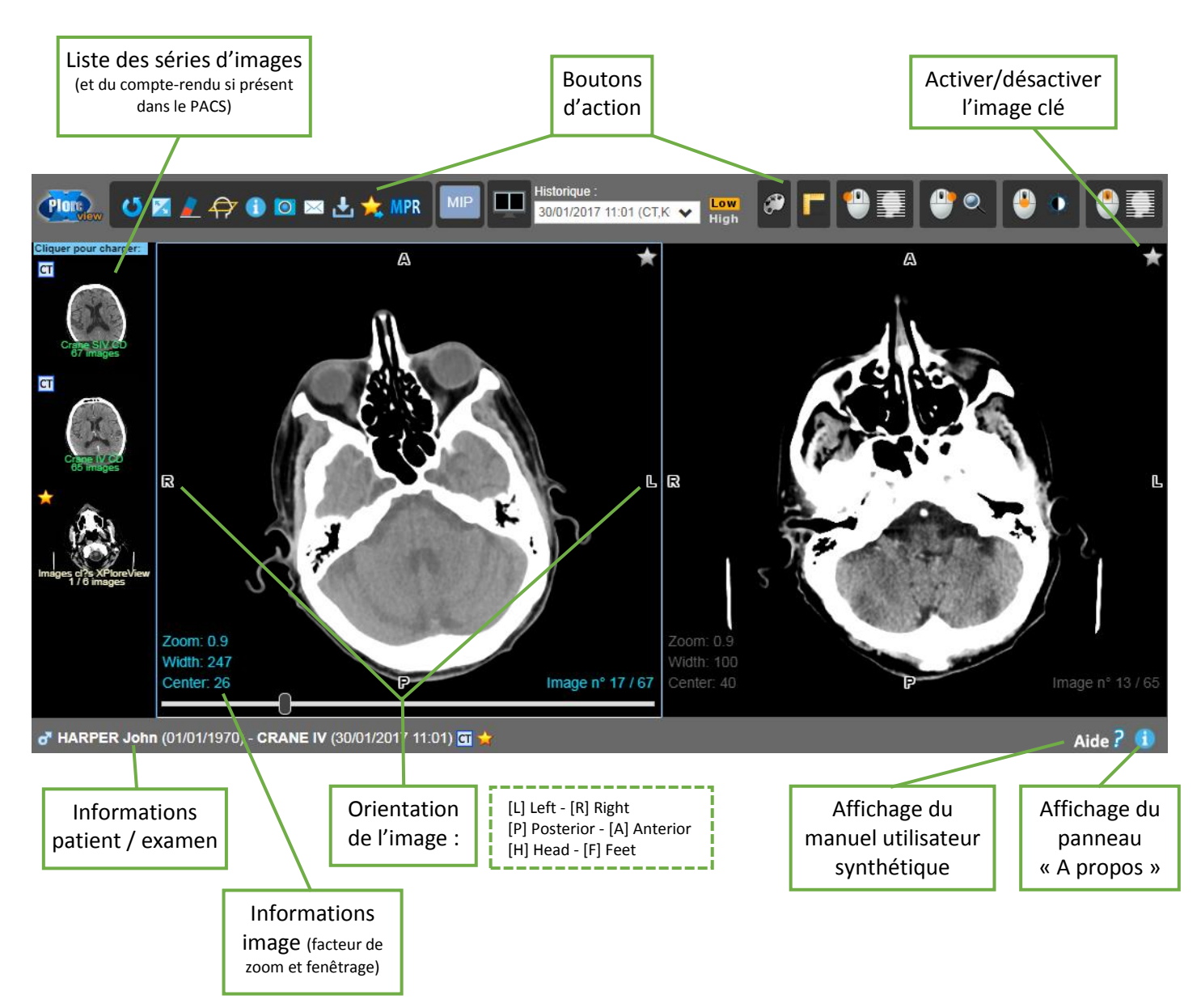

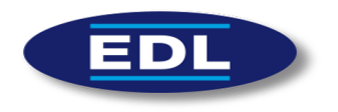

# 9.2 Boutons d'action

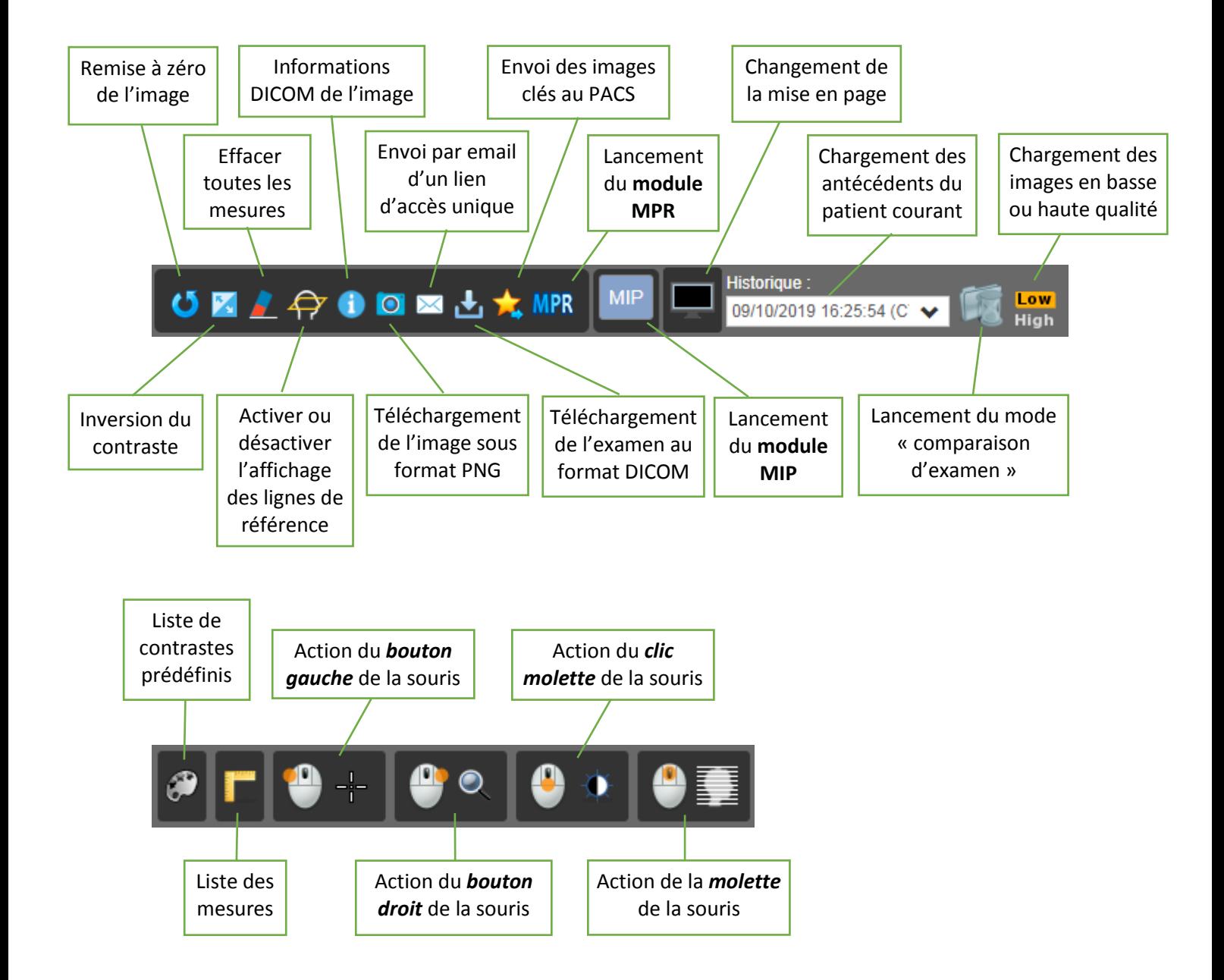

- Le lancement du *module MPR* (Multi-Planar Reconstruction), sur une série de scanner CT, lance l'affichage des trois plans : Axial (ou Transverse), Sagittal et Coronal (ou Frontal). Depuis un plan, il est possible de modifier l'orientation des deux autres (obliques) à partir d'un bouton situé audessus du centre.
- Le lancement du *module MIP*, sur une série de scanner CT, affiche un menu permettant d'agrandir l'épaisseur de coupe et de choisir le mode de calcul : MaxIP (projection du maximum des intensités), MinIP (minimum) ou Moyenne (moyenne des intensités).

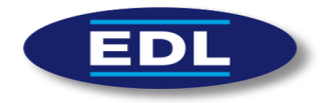

#### 10 Maintenance

La maintenance du logiciel est à effectuer par des techniciens habilités.

En cas de problème, contacter la hotline technique par téléphone au +(33) 4.13.96.10.00 ou par email à « support@edl.fr ».

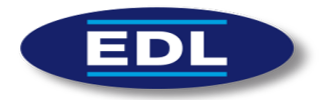

# 11 Dépannage, Messages d'erreur

Ce paragraphe doit aider l'utilisateur lors de la survenue d'un problème.

En cas d'anomalie, arrêtez immédiatement l'utilisation de l'appareil et appeler le service après-vente d'EDL.

S'il n'est pas possible de localiser ou d'éliminer le problème en utilisant ce paragraphe, ou si le dysfonctionnement est toujours présent, éteignez l'appareil et appelez le service aprèsvente de EDL.

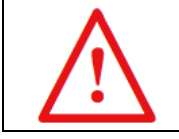

**DANGER**

**DANGER N'essayez jamais de réparer l'appareil tout seul**

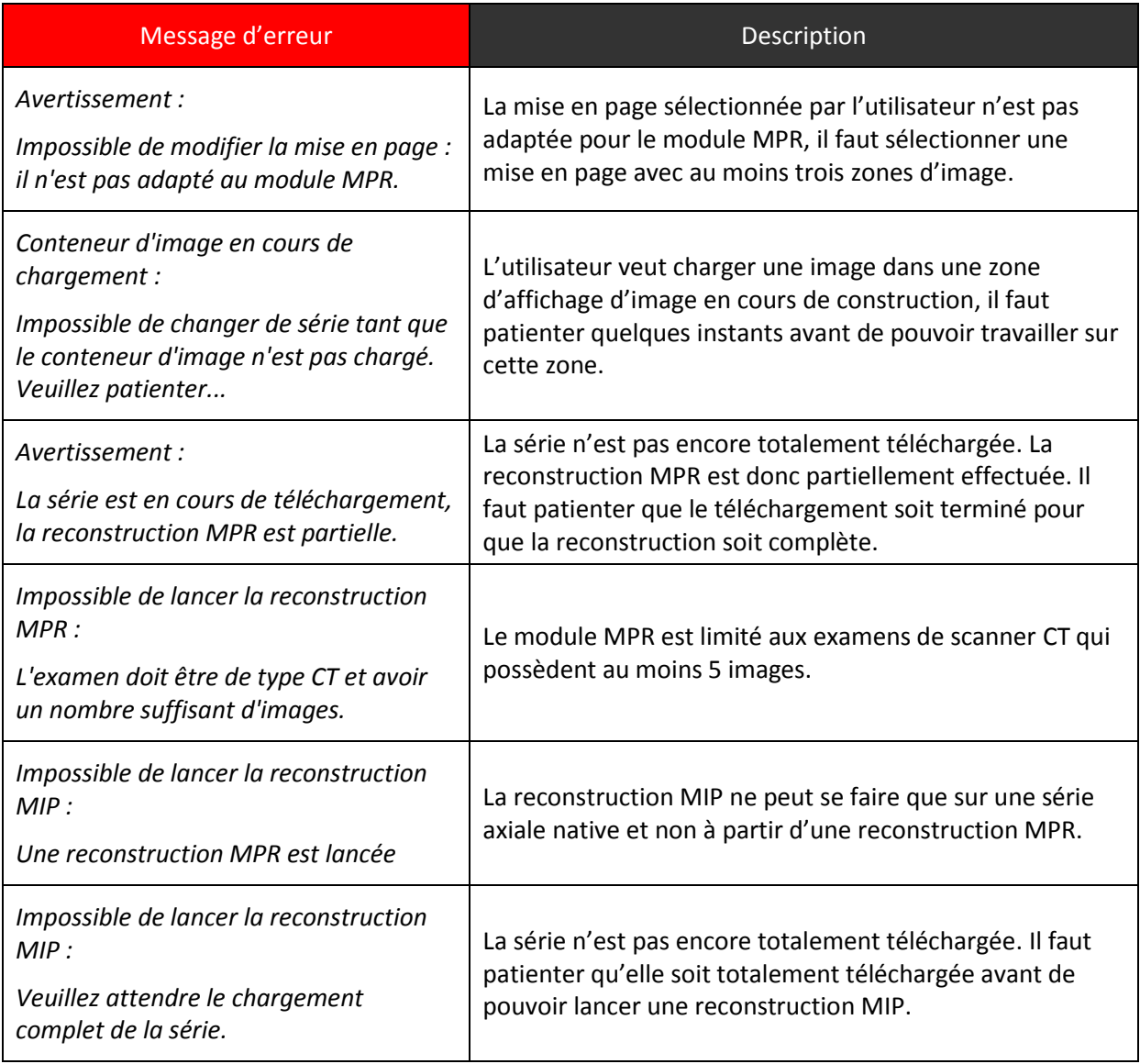

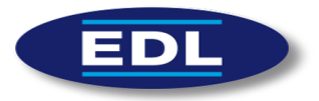

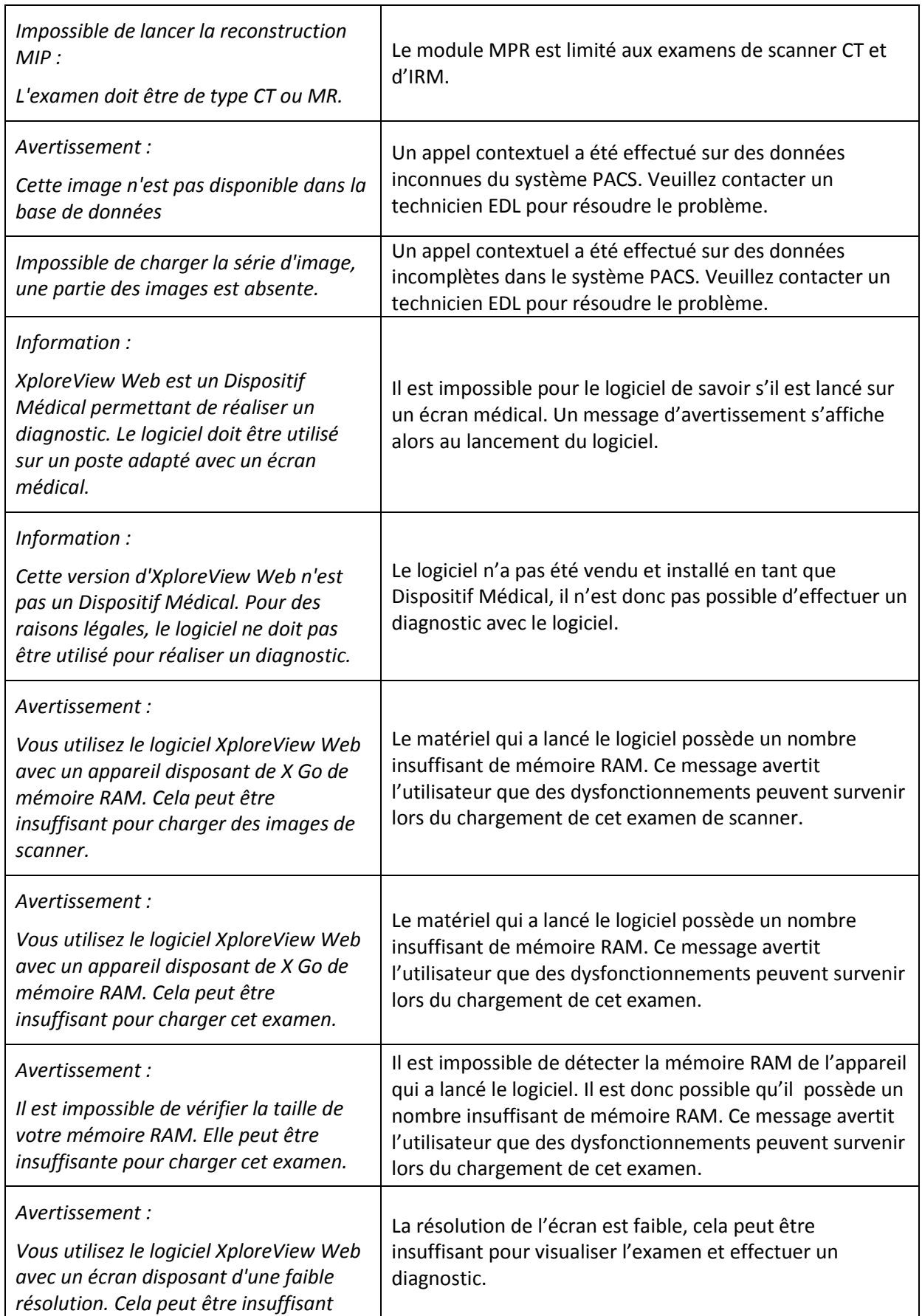

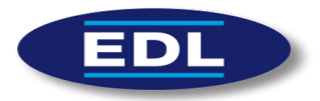

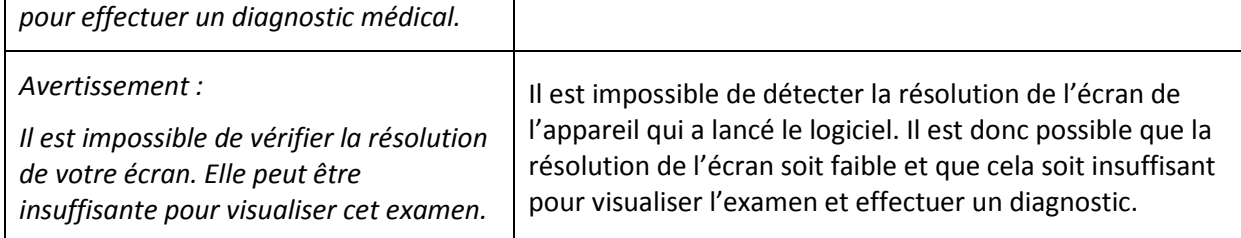

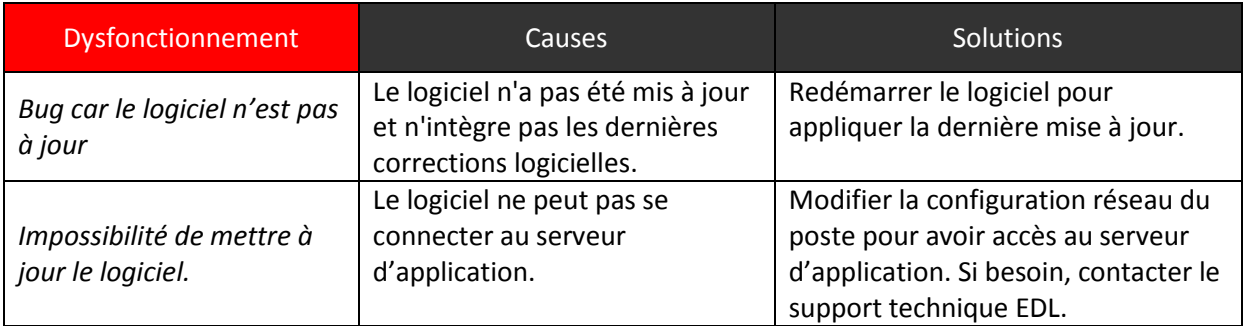

#### 12 Garantie

Veuillez-vous référer aux conditions de garantie de votre contrat de maintenance.

# 13 Mentions légales

#### 13.1 Responsabilités

EDL n'accepte aucune responsabilité pour l'utilisation incorrecte ou non professionnelle du logiciel XPloreView Web.

EDL n'est pas responsable de la qualité, de la légalité ou de l'exactitude des images acquises par les appareils producteurs d'images. Par conséquent, l'utilisateur doit utiliser le logiciel et ses résultats avec précaution.

#### 13.2 Copyrights et marques

Windows est une marque appartenant à Microsoft Corporation aux USA et autres pays. Mac est une marque d'Apple Corporation aux USA et autres pays.

Tous les autres noms de sociétés et de produits mentionnés dans ce document peuvent être des marques de leurs propriétaires respectifs.

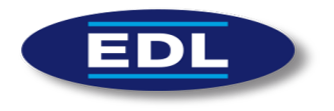

# 14 Contact Fabricant

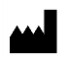

**EDL** (**E**dition et **D**éveloppement de **L**ogiciels) [http://www.edl.fr](http://www.edl.fr/) 509, avenue de la victoire du 8 mai 1945 - 13130 Berre l'Étang Hotline : +(33) 4.13.96.10.00 @: [support@edl.fr](mailto:support@edl.fr)

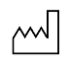

Date de publication : 29-10-2019

# $C \epsilon_{2797}$